## 1.1 ID·初期パスワードについて

電子入札システムには、資格申請時に取得したログインID とパスワードでログインことができま す。本店が委任先営業所に入札業務を委任している場合は、委任先の営業所が保有するログイン ID とパスワードが必要となります。

確認方法は以下のとおりです。

(1) ポータルサイトの表示

滋賀県 物品・役務電子調達システムのポータルサイト(以下「ポータルサイト」)を表示し てください。次に『資格申請システム』ボタンを押下します。

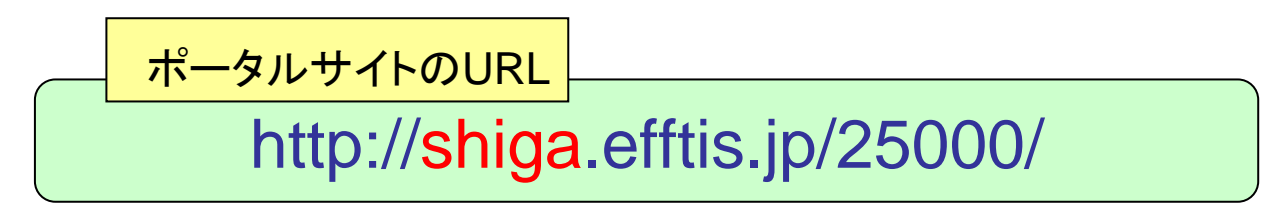

~ポータルサイトのトップページ~

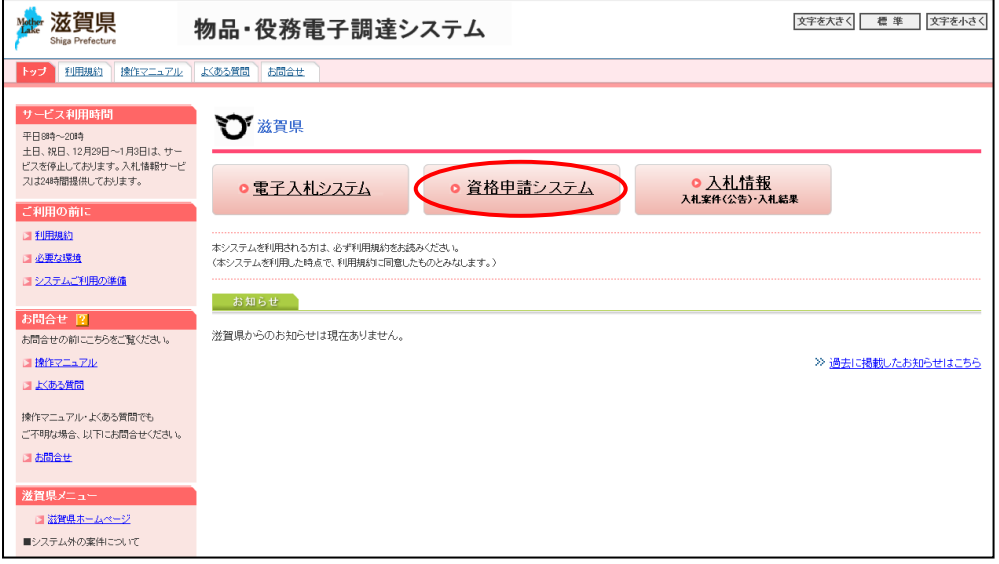

(2) 資格申請システムでのログイン ID、パスワード確認

メニューの ID・パスワードの管理画面より、『委任先営業所 ID 確認』を選択することで、委任先 営業所のログインID、パスワードが確認できます。

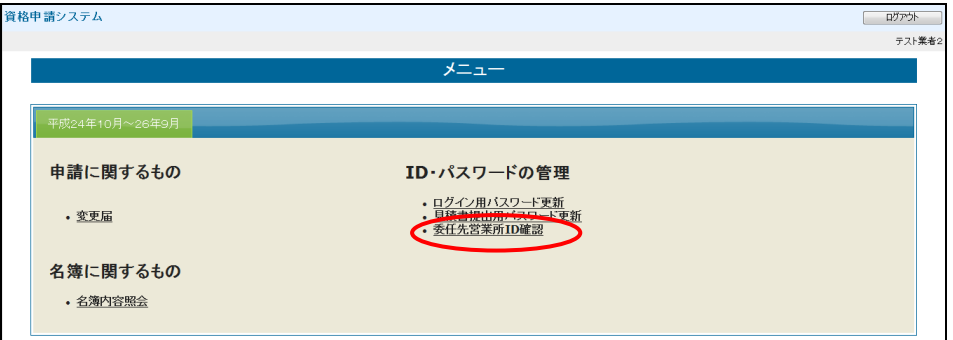

<sup>1.</sup>電子入札で使用するID・パスワードの確認

(3) 見積書提出用パスワードについて

電子入札システムでは、随意契約(オープンカウンタ)および指名見積の2つの入札方式にお いて、パスワードによる見積書の提出が可能となります。

見積書提出用パスワードは『資格申請システム』『電子入札システム』両方のシステムで設定 できます。

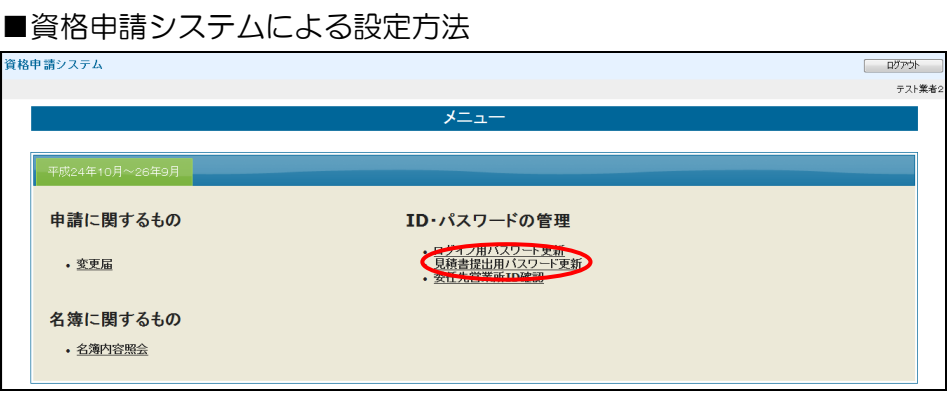

## ■電子入札システムによる設定方法

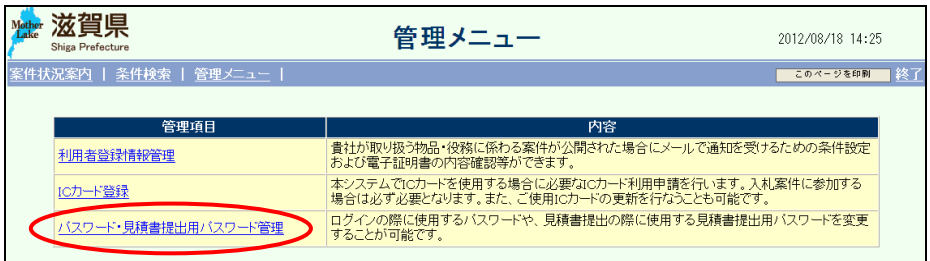

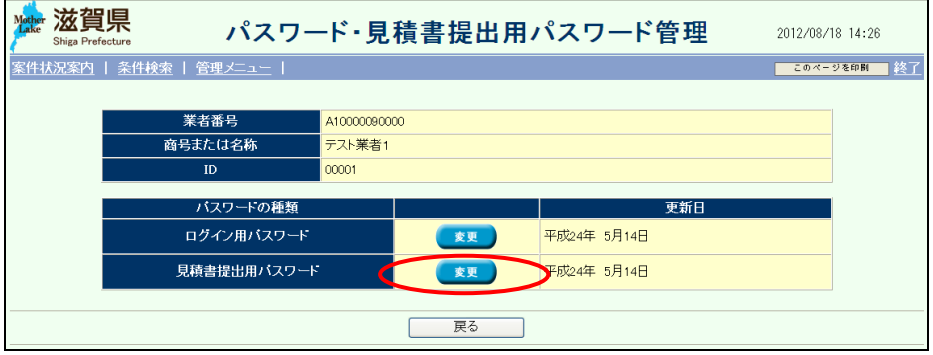